# Intro to HTML/CSS

Rachel Starry
Ursinus College, Tech Play Day
May 31, 2018

#### What is HTML?

- \* HTML = **H**yper **T**ext **M**arkup **L**anguage
- \* HTML is the standard language for creating web pages.

| HTML Version | Year |
|--------------|------|
| HTML         | 1991 |
| HTML 2.0     | 1995 |
| HTML 3.2     | 1997 |
| HTML 4.01    | 1999 |
| HTML5        | 2014 |

## Hyper Text Markup Language

\* "HyperText" uses hyperlinks: these allow you to jump around in a text, permitting non-linear reading.

\* Linear reading (novels) vs. non-linear reading (web pages)

Main page Contents Featured content Current events Random article Donate to Wikipedia Wikipedia store Interaction Help About Wikipedia Community portal Recent changes Contact page Tools What links here Related changes Upload file Special pages Permanent link Page information Wikidata item Cite this page Print/export Create a book Download as PDF Printable version In other projects Wikimedia Commons Languages تۆركجە Français

日本語

Ursinus College is a private, independent, coeducational, liberal arts college located in Collegeville, Pennsylvania.

Founded in 1869, Ursinus sits on a 170-acre campus approximately 25 miles from Center City Philadelphia. Ursinus is one of the eleven Centennial Conference schools, a Phi Beta Kappa college, and is a member of the Thomas J. Watson Fellowship list, Project Pericles, Project DEEP, the Bonner Leader Program, and the Annapolis Group. The college is also home to the Philip and Muriel Berman Museum of Art. [5]

#### Contents [hide] 1 History 1.1 19th Century 1.2 20th Century 1.3 21st Century 2 Academics 2.1 Common Intellectual Experience 3 Student life 3.1 Greek life 3.2 Clubs and organizations 4 Athletics 5 Campus and facilities 6 Gallery 7 Notable people 7.1 Faculty and staff 7.2 Alumni 8 References

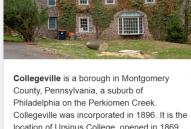

location of Ursinus College, opened in 1869. The population was 5,089 at the 2010 ce

Location

Campus

Colors

k Blomberg full-time art-time<sup>[2]</sup>

**Ursinus College** 

 $0^{[2]}$ Collegeville, PA, USA @ 40.1934°N 75.4559°W

' million<sup>[1]</sup>

nus College

er Firmum

lamentum Dei

ne Firm Foundation of

Suburban 170 acres  $(0.69 \text{ km}^2)^{[3]}$ 

Red, Old Gold, and Black[4]

25 Varsity Teams<sup>[2]</sup> **Athletics** Centennial Conference

NCAA Division III

**Nickname Ursinus Bears** Website Official website ₽

History [edit]

9 External links

19th Century [edit]

1867: Members of the German Reformed Church begin plans to establish a college where "young men could be liberally educated under the benign influence of Christianity." These founders were hoping to establish an alternative to the seminary at Mercersburg, Pennsylvania, a school they believed was increasingly heretical to traditional Reformed faith.

1869: The college is granted a charter by the Legislature of Pennsylvania to begin operations in its current location on the grounds of Todd's School (founded 1832) and the adjacent Freeland Seminary (founded 1848). Dr. John Henry Augustus Bomberger, for whom the campus' signature Romanesque building is named (see Gallery, below),

#Edit links https://en.wikipedia.org/wiki/Collegeville, Pennsylvania e's first president until his death in 1890. Bomberger proposed naming the college after Zacharias Ursinus, a 16th-century German theologian and an

## Hyper Text Markup Language

\* Your web browser interprets HTML documents to render text, images, etc. into multi-media web pages, using markup syntax.

\* Markup allows you to include metadata (data about data) in your document.

## Hyper Text Markup Language

- \* Markup documents use **tags** to define elements within a text, and to give those elements special attributes.
- \* In HTML documents, opening and closing tags turn elements and attributes on and off.

```
this... <b>HELLO WORLD!</b>
displays like this... HELLO WORLD!
```

## HTML Markup Tags

#### \* Tags for document definition and organization.

| html            | tells the browser it will be reading an HTML file                            |
|-----------------|------------------------------------------------------------------------------|
| <html></html>   | turns HTML on and off                                                        |
| <head></head>   | defines the section of the document that contains metadata (data about data) |
| <title></title> | use in the "HEAD" section to define the title of the document                |
| <body></body>   | defines the section of the document with visible text/media content          |
|                 | defines individual paragraphs within the "BODY" section                      |

#### Your First HTML Document

Choose your favorite text editor or try this one: www.sublimetext.com

```
<!DOCTYPE html>
<html>
       <head>
               <title>My first HTML page</title>
       </head>
       <body>
               This is where we put content.
       </body>
</html>
```

## More HTML Markup Tags

\* Tags for text formatting and headings.

| <b>text</b>   | turns on/off bolding |
|---------------|----------------------|
| <i>text</i>   | turns on/off italics |
| <h1>text</h1> | Heading level 1      |
| <h2>text</h2> | Heading level 2      |
| •••           |                      |
| <h6>text</h6> | Heading level 6      |

\* **TASK:** Add a heading (H<sub>1</sub>) to the body of your document. Then add two sentences to your paragraph tag: bold the first sentence and italicize the second sentence.

## HTML Tags with Attributes

- \* Two important tags that require attributes:
  - \* <a></a> -- (anchor) defines hyperlinks
    Example: <a href="www.google.com">Click here.</a>
  - \* <img> -- inserts an image; does not have a closing tag! Example: <img src="https://imageurl.jpg">
- \* TASK: Add a new paragraph to the body of your document. To this add a sentence with a hyperlink to any website, followed by an image from <a href="https://commons.wikimedia.org">https://commons.wikimedia.org</a>. (Access an image's URL by right-clicking and selecting "Copy image address," then paste the URL into your HTML document.)

## Hyperlinks & Images

\* Both hyperlink and image tags can be expanded with additional attributes.

```
<a href="www.google.com" title="Description of link">Click here.</a>
```

<img src="https://upload.wikimedia.org/wikipedia/commons/
thumb/d/dc/Fromia\_monilis\_%28Seastar%29.jpg" alt="Description of
image" width=500 height=300>

- \* TASK: Add a title to your hyperlink and one or more size attributes to your image. How does your image change when you define one or more size attributes? What might be a drawback of using these?
- \* Bonus: Images can be wrapped in anchor tags, just like text! Try adding an 'alt' attribute to your image and wrapping it in <a>...</a>. What happens when you hover over the image now?

#### Tables in HTML

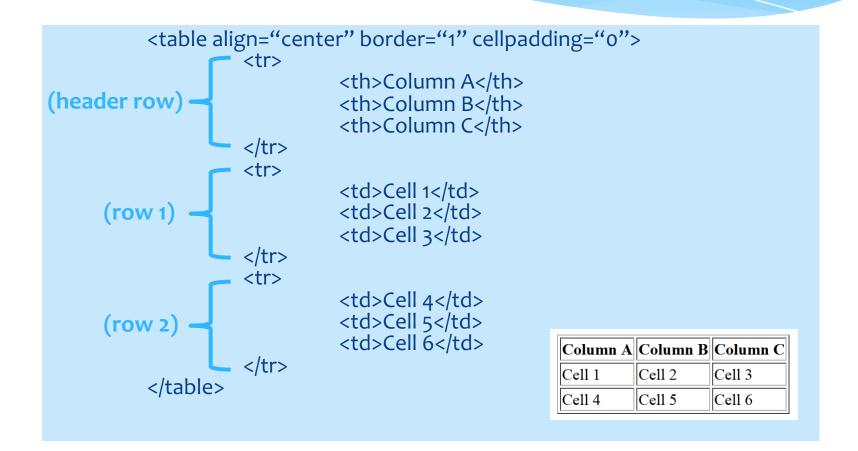

#### Tables in HTML

\* **TASK:** Try to replicate the table below. Hint: play around with the attribute values to see how they change the appearance and

layout of the table! Make sure to save your .html file when you've finished.

| Column A | Column B | Column C | Column D | Column E |
|----------|----------|----------|----------|----------|
| Cell 1   | Cell 2   | Cell 3   | Cell 4   | Cell 5   |
| Cell 6   | Cell 7   | Cell 8   | Cell 9   | Cell 10  |
| Cell 11  | Cell 12  | Cell 13  | Cell 14  | Cell 15  |

#### Required table elements:

### Quick Intro to CSS

- \* CSS = Cascading Style Sheets
- \* While HTML describes **what** elements to render on a web page, CSS determines **how** those elements appear often called the "look and feel" of a page.

| <b>CSS Version</b> | Year |
|--------------------|------|
| CSS                | 1994 |
| CSS2               | 1998 |
| CSS3               | 1999 |

#### Interactive Sandbox

- \* For an interactive HTML/CSS sandbox, go to https://codepen.io and select "Create -> New Pen"
- \* The CodePen sandbox allows you to experiment with HTML code and stand-alone CSS side-by-side. Make sure to save your work!

#### 3 Ways to Use CSS

\* Inline: by using the style attribute within individual HTML elements

\* Internal: by using a <style> element in the <head> section of your document

\* External: by using an external .css file

#### Inline CSS

\* Inline:

<h1 style="color:blue;">This is a blue heading.</h1>

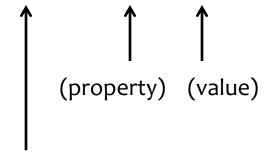

(style attribute within the opening tag of an element)

#### Internal CSS

```
<!DOCTYPE html>
                     (selector) (declaration block = "property: value;")
<html>
        <head>
                 <style>
                         body
                                  {background-color: lightblue;}
                                  {color: white; font-size:20px;}
                         h1
                                  {color: black;}
                 </style>
        </head>
        <body>
                 <h1>This is a heading.</h1>
                 This is a paragraph.
        </body>
</html>
```

#### External CSS

\* Recommended method: allows you to change the appearance of an entire web site by changing a single file. Include the following in the head section of your HTML document:

\* Demo: <a href="https://www.w3schools.com/css/css\_intro.asp">https://www.w3schools.com/css/css\_intro.asp</a>

## Example styles.css

```
(selector)
             (declaration block)
body {
         background-color: lightblue;
h1 {
         color: white;
         font-size: 20px;
p {
         color: black;
```

- \* 1. The element selector.
- \* Selects elements based on the element name here all elements will be center-aligned and red:

```
Solution
This is a paragraph.
p {text-align: center; color: red;}
```

- \* 2. The id selector. Syntax = hash (#) + unique id
- \* Selects elements based on a unique element id here only the text in the element with the id "paragraph2" will be center-aligned and red:

```
This is a paragraph.
#paragraph2 {text-align: center; color: red;}
```

- \* 3. The class selector. Syntax = period (.) + name of class
- \* Selects elements based on their class here all text with the assigned class "city" will be center-aligned and red (regardless of what element type it is):

```
<h2 class="city">London</h2>
London is the capital of England.
<h2>Paris</h2>
Paris is the capital of France.
.city {text-align: center; color: red;}
```

\* 3b. The class selector can specify that only certain HTML elements should be affected by a class style. Here only <u>paragraphs</u> of class "city" will be affected.

```
<h2 class="city">London</h2>
London is the capital of England.
<h2>Paris</h2>
Paris is the capital of France.
p.city {text-align: center; color: red;}
```

#### Final Task

- \* Task: Copy the HTML table you created earlier into CodePen. Using CSS, can you replicate the table below?
- \* Hints: You can create classes for each style of cell. You can specify the text color with the "color" property and the cell color with the "background-color" property.

|   | $\mathbf{A}$ | В       | $\mathbf{C}$ | D       | ${f E}$ |
|---|--------------|---------|--------------|---------|---------|
| 1 | Cell 1       | Cell 2  | Cell 3       | Cell 4  | Cell 5  |
| 2 | Cell 6       | Cell 7  | Cell 8       | Cell 9  | Cell 10 |
| 3 | Cell 11      | Cell 12 | Cell 13      | Cell 14 | Cell 15 |
| 4 | Cell 16      | Cell 17 | Cell 18      | Cell 19 | Cell 20 |

#### Additional Resources

- \* HTML: <a href="https://www.w3schools.com/Html/">https://www.w3schools.com/Html/</a>
- \* CSS: <a href="https://www.w3schools.com/css/default.asp">https://www.w3schools.com/css/default.asp</a>